مرکز آموزشهای آزاد و مجازی دانشگاه کوثر بجنورد

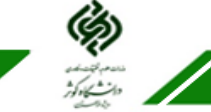

**چنانچه برای ورود به سامانه مشکل داشته باشیم چه باید کرد؟**

ممکن است نام کاربری و یا کلمه عبور را اشتباه وارد کرده اید. بنابراین در ابتدا از صحت آنها اطمینان یابید. اما درصورتی که درستی اطالعات وارد شده اطمینان دارید و نمیتوانید وارد سامانه شوید به بخش تماس با پشتیبان مراجعه و مشکل خود را بیان کنید. برای اینکار مراحل زیر را طی نمایید:

## ابتدا وارد سایت دانشگاه شوید. (KUb.ac.ir)

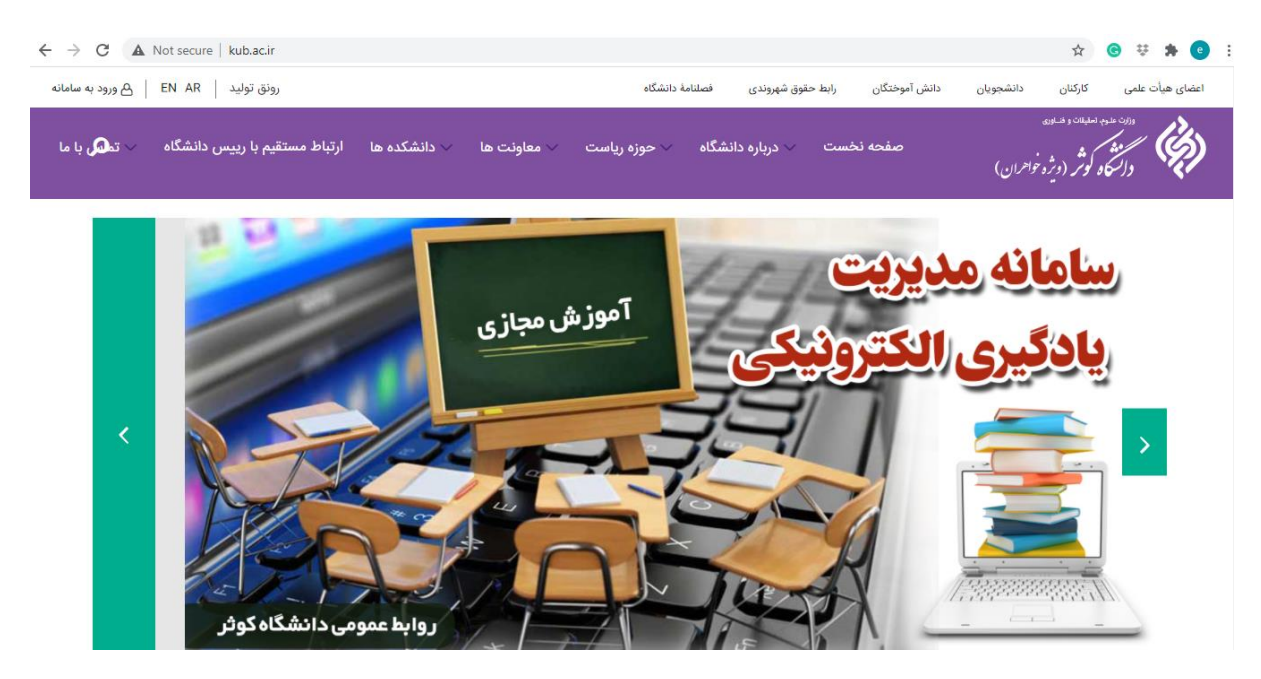

در باال سمت چپ گزینه "ورود به سامانه" را انتخاب نمایید.

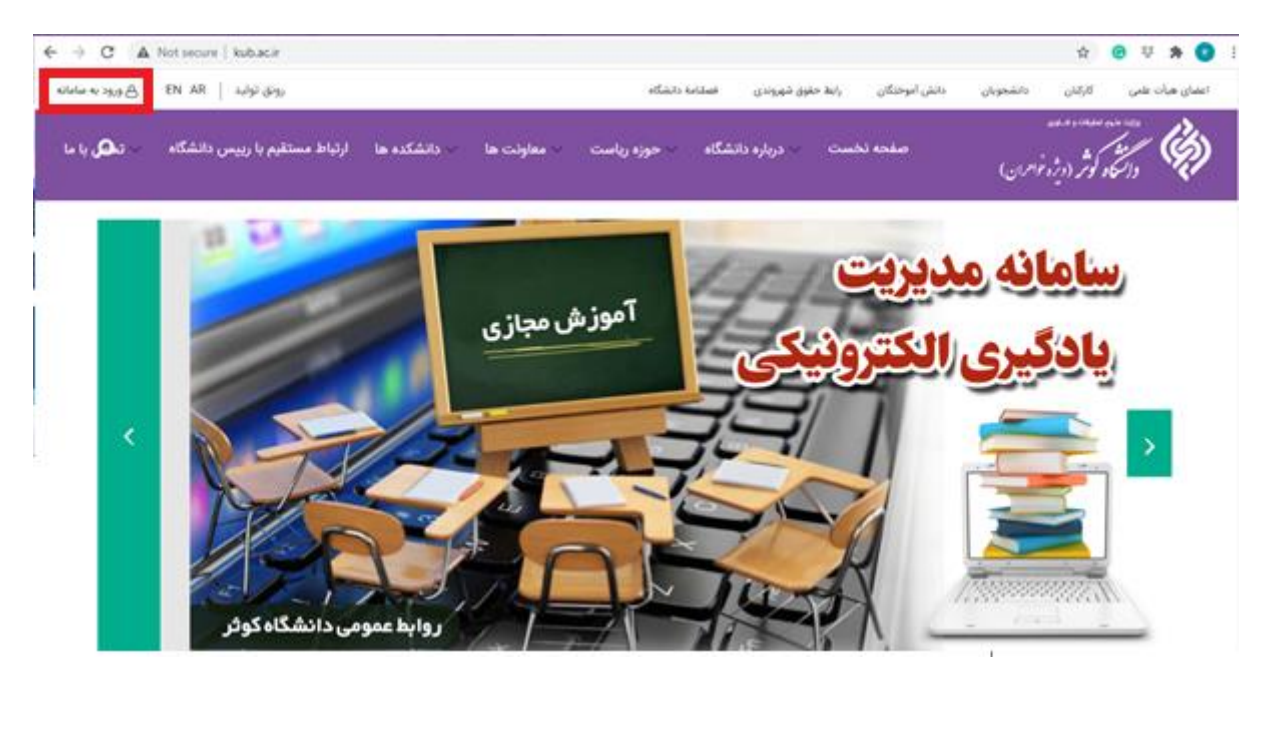

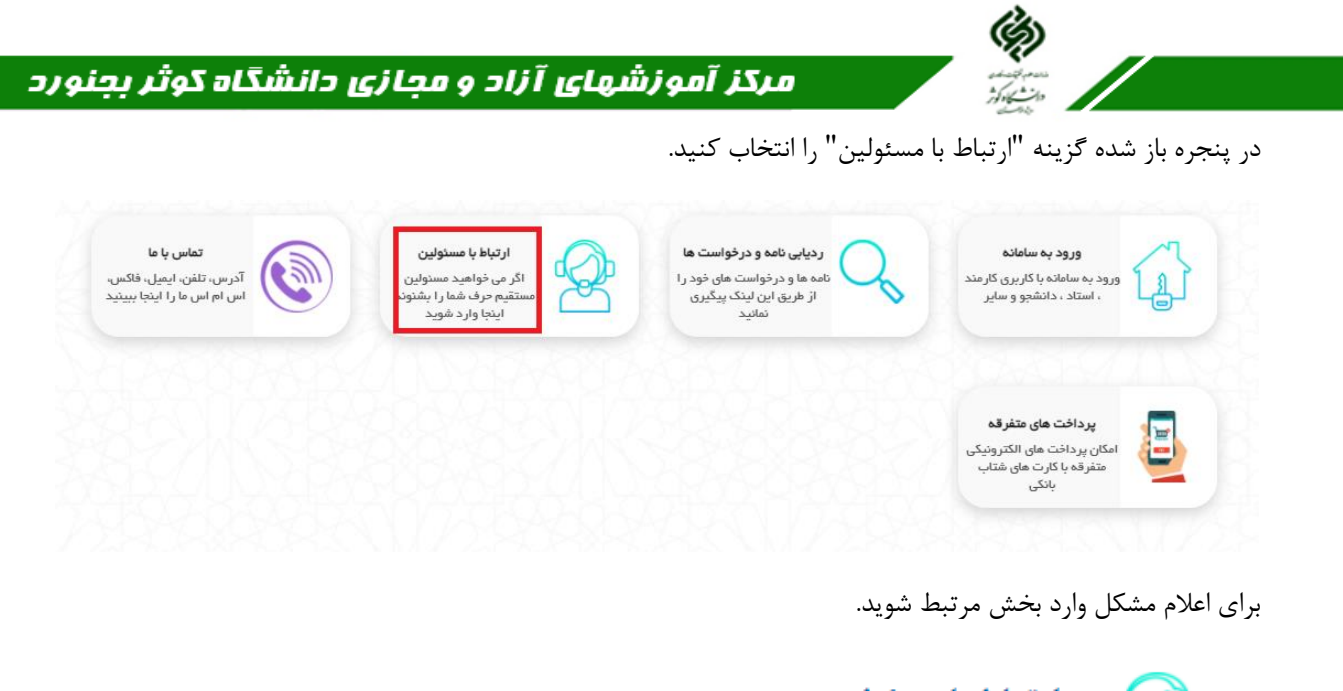

ارتباط با مسئولين اعلام مشكلات سامانه آموزش مجازى<mark>. ويژه دانشجويان.</mark> جهت پاسخگويي اطلاعات تماس گی اعلام مشکلات ساه<br>گی خود را وارد کنید) **14 درخواست از حوزه ریاست** اعلام مشکلات سامانه آموزش مجازی<mark>.</mark> ویژه اساتید <mark>(جهت پاسخگویی اطلاعات تماس خود را</mark> گیم اعلام مشکا<br>گیم <sub>وارد کنید)</sub>

در پنجره باز شده مشکل خود را در بخش "موضوع پیام" و شرح مختصری از آن را در "متن پیام" وارد نمایید. سپس شماره تماس خود را (به انگلیسی) در "شماره مویابل" وارد کنید.

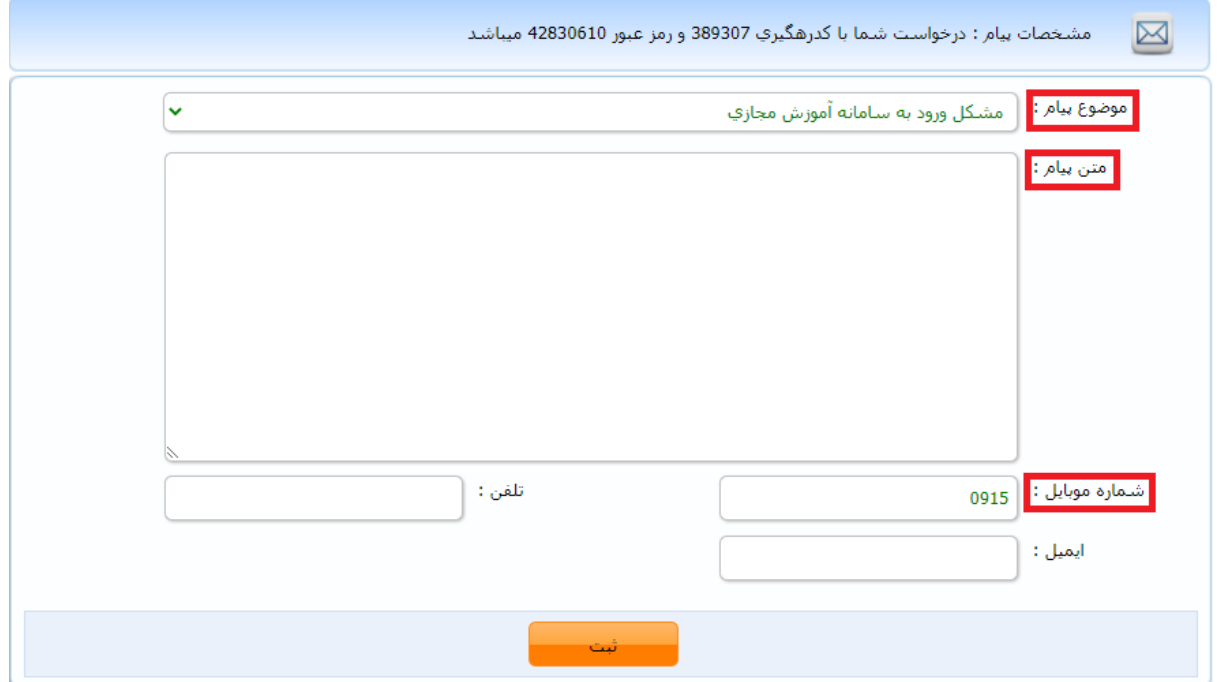

مرکز آموزشهای آزاد و مجازی دانشگاه کوثر بجنورد

به منظور پیگیری وضعیت مشکل مطرح شده، حتما مشخصات پیام در باالی صفحه را یادداشت نمایید.

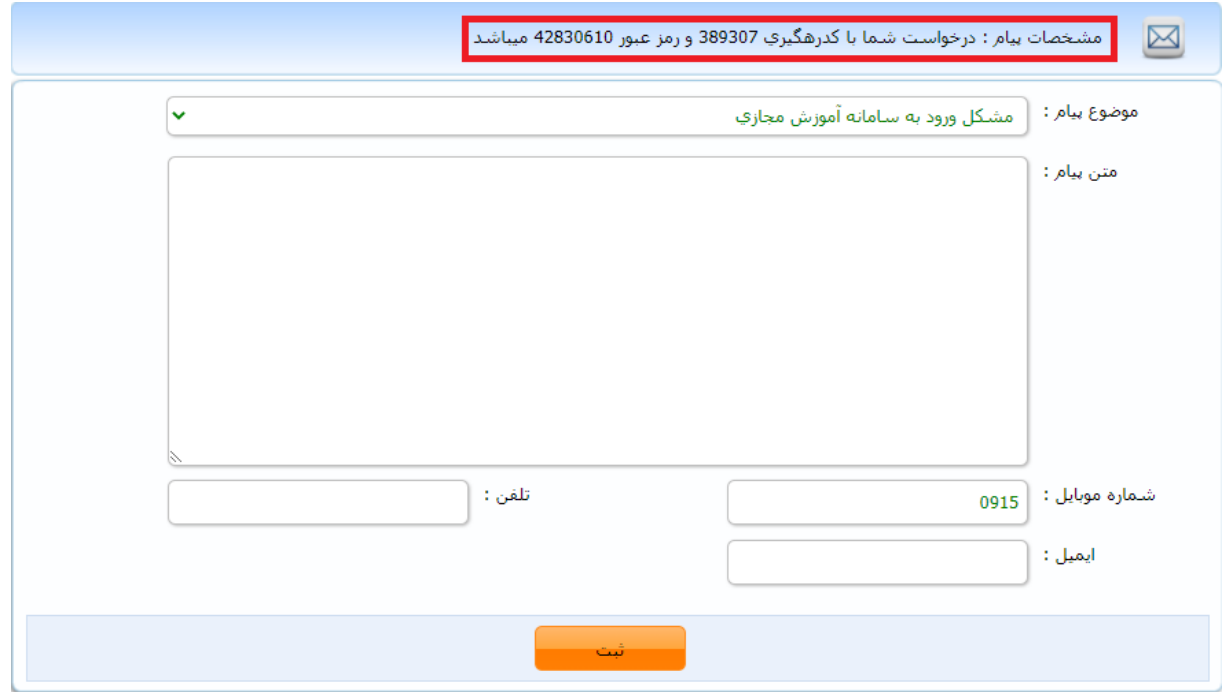

در انتها گزینه "ثبت" را کلیک کنید.

 $\frac{\zeta_0}{\zeta_0}$ 

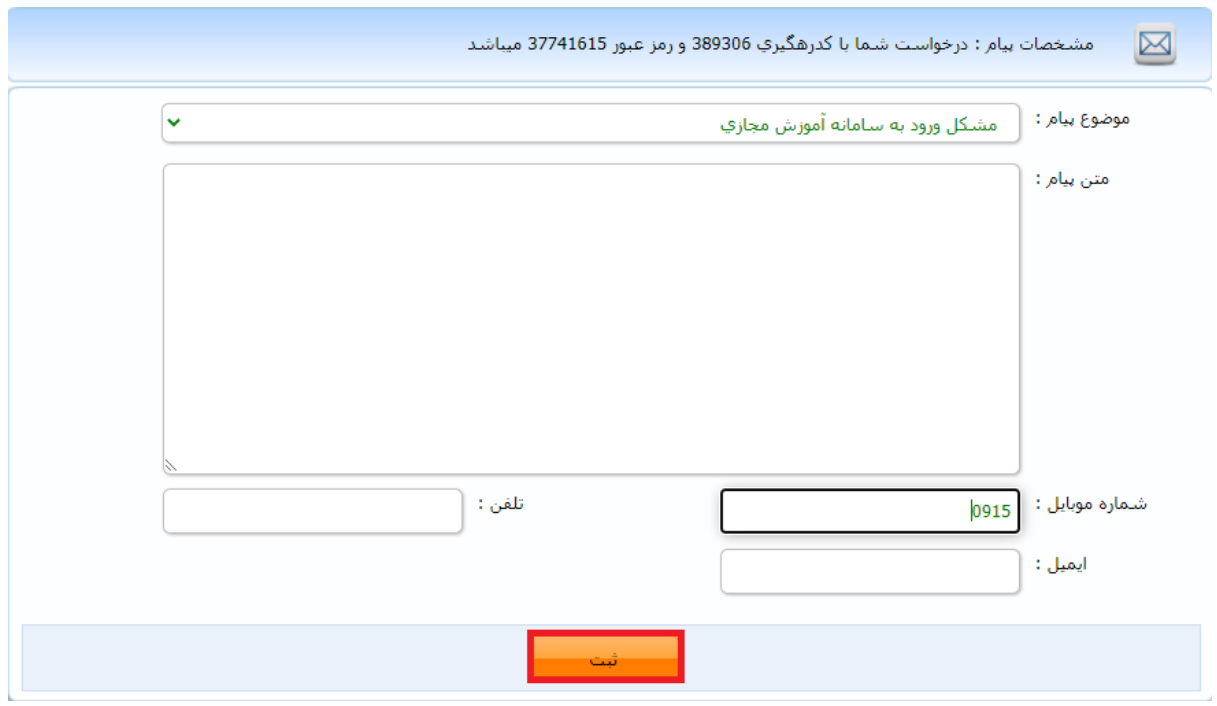